## **W4 Geobrett**

Erstellen einer einfachen Übungsumgebung mit Rückmeldefunktion. Folgendes Vorgehen wäre denkbar<sup>[1](#page-0-0)</sup>:

- 1. Punktmuster erzeugen, z.B. durch Eingabe: *Folge(Folge((a,b),a,-6,6),b,-6,6)*
- 2. Mit dem Werkzeug Vieleck 4 der Punkte anklicken, danach den ersten nochmal anklicken, um ein

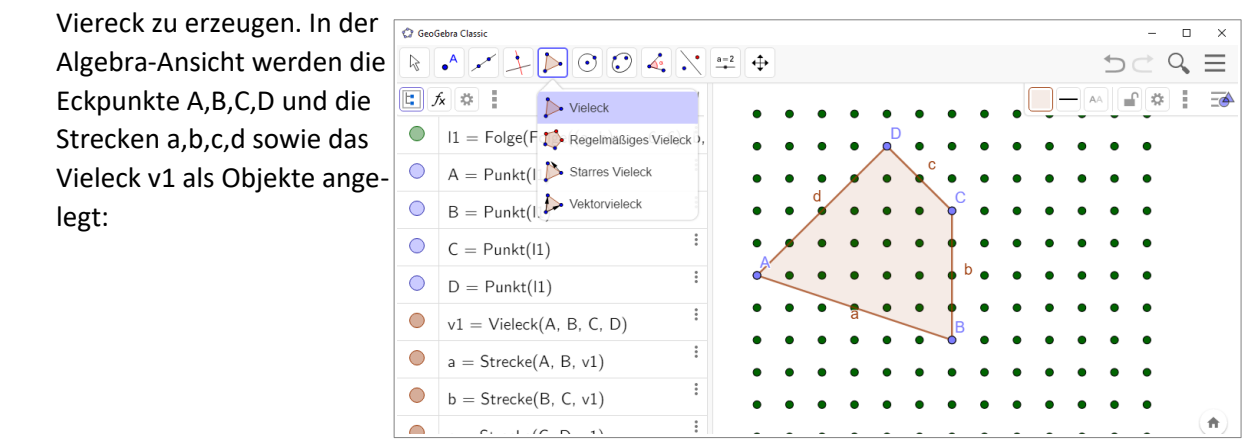

3. Rückmeldung integrieren

Die einfachste Form eines Feedbacks kann man mit einem bedingten Textobjekt einbinden. Mit der Eingabe *Wenn(Vektor(A,B)= =Vektor(D,C),"Parallelogramm","kein Parallelogramm")* kann das Textobjekt *Text1* erzeugt werden, das dann fortlaufend aktualisiert wird.[2](#page-0-1)

4. Objekte auswählen (ggf. mehrere) und deren Eigenschaften nach Geschmack formatieren. Das Ergebnis könnte dann z.B. so aussehen:

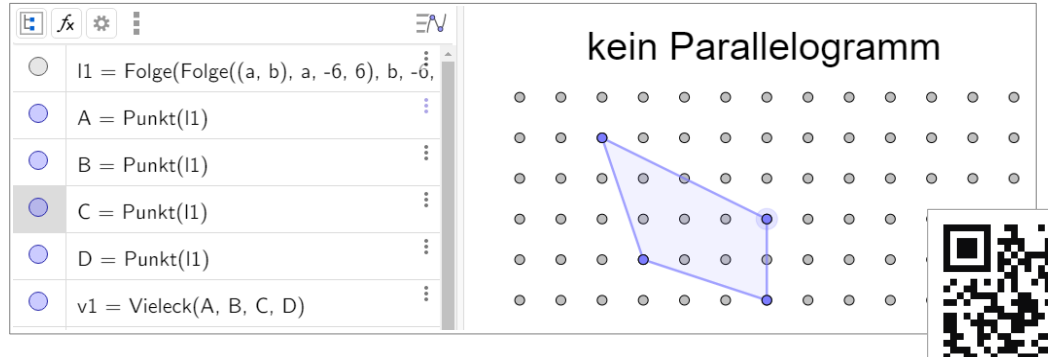

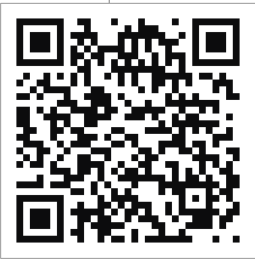

## **Ausblick: M3-GeoGebra in Schülerhand**

**Jede Datei im eigenen GeoGebra-Account lässt sich als App so konfigurieren, dass sie mit PC, Tablet oder Smartphone (privat, per Link geteilt oder öffentlich) über einen QR-Code wie oben oder mithilfe des zugehörigen Links (<https://www.geogebra.org/m/svsr9rxt> ) aufgerufen werden kann.** 

<span id="page-0-1"></span><span id="page-0-0"></span><sup>1</sup> vgl. auch Anleitung auf GeoGebra.org: <https://www.geogebra.org/m/yka2kZVr#material/zswucp8w> 2 Alternativ lassen sich Bedingungen mit aussagelogischen Termen formulieren, z.B. Wenn(a‖c && b‖d,…,…). Dabei können verschiedene Operatoren verwendet werden. Einen Überblick zur Eingabe findet man im Handbuch: unter <https://wiki.geogebra.org/de/Wahrheitswerte> . Boolsche Operatoren kann man unter dem Reiter "#&¬" der Onscreen-Tastatur auswählen oder mit speziellen Shortcuts einfügen.

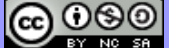

## **Variationen – interaktive Apps**

Mit einem Geobrett lassen sich vielfältige Übungen durchführen. Ein aus didaktischer Sicht überzeugender Einsatz bietet sich z.B. bei Umkehraufgaben zum Flächeninhalt von Vielecken.

Beispiel: Vielecke mit vorgegebenem Flächeninhalt einzeichnen

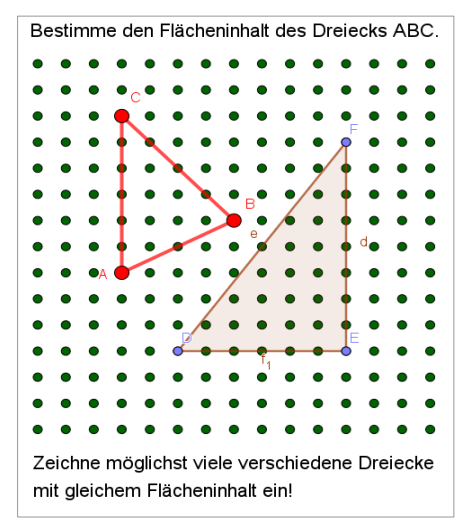

Es soll der Flächeninhalt eines vorgegebenen Dreiecks bestimmt werden. Danach sollen weitere Dreiecke mit gleichem Flächeninhalt eingezeichnet werden.

In dieser Konstellation findet man immer eine Grundseite , deren zugehörige Höhe ganzzahlig ist, so dass die Übungen ohne Nebenrechnungen auskommen und die Zusammenhänge so gut erkundet werden können.

Interaktive Materialien ermöglichen i.d.R. auch eine Form der Überprüfung. Die SuS könnten hier z.B. mithilfe des Messwerk-

zeugs "Flächeninhalt" die Inhalte beider Dreiecke vergleichen. Rückmeldungen lassen sich aber auch mithilfe von "Schaltflächen" und "Skripten" automatisieren.

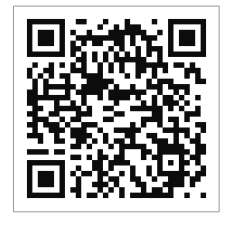

<https://www.geogebra.org/m/srysx8gx>

Dazu folgen in Modul M3 weitere Anregungen, hier einige Beispiele aus den GeoGebra-Unterrichtsmaterialien:  $\mathcal{C}$ 

## **Birgit Lachner: Flächenanteile des Einheitsquadrats** <https://www.geogebra.org/m/v3mqcxMu> Fläche Dreieck  $1 cm$  $\frac{1}{2}$  cm<sup>2</sup> **Anteile am Geobrett**  $1 cm$  $\Omega$ **Reinhard Schmidt: Brüche am Geobrett** Der Antell<br>grün gesamt<sup>18</sup> <https://www.geogebra.org/m/tp8dmvgd> Deine Antwort ist korrekt! Nãoh ste Au fga be  $\alpha$  $\Box$  Elisab **Georg Wengler: Haus der Vierecke erkunden**  $\circ$  $\circ$  $\circ$  $\circ$  $\circ$  $\circ$  $\circ$  $\circ$ (Schief-)Drachen Trapez <https://www.geogebra.org/m/dnfy7cjy>  $\circ$  $\circ$  $\circ$  $\circ$  $\circ$  $\circ$  $\circ$  $\circ$  $\circ$  $\circ$  $\Omega$  $\sim$  $\circ$  $\circ$  $\circ$ glsch. Trape Deltoic  $\circ$  $\Omega$  $\circ$  $\circ$  $\circ$ Parallelogramm  $\circ$  $\circ$  $\circ$  $\circ$  $\circ$  $\circ$ Raute  $\circ$  $\circ$  $\overline{a}$  $\sigma$  $\circ$ Quadrat ∕∩  $\circ$  $\circ$  $\Omega$  $\overline{c}$  $\circ$  $\boxed{\sqrt{ }}$  Drach  $\sqrt{\phantom{a}}$  Trapezfamilie  $\Omega$

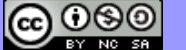